## **Gestione Account G Suite**

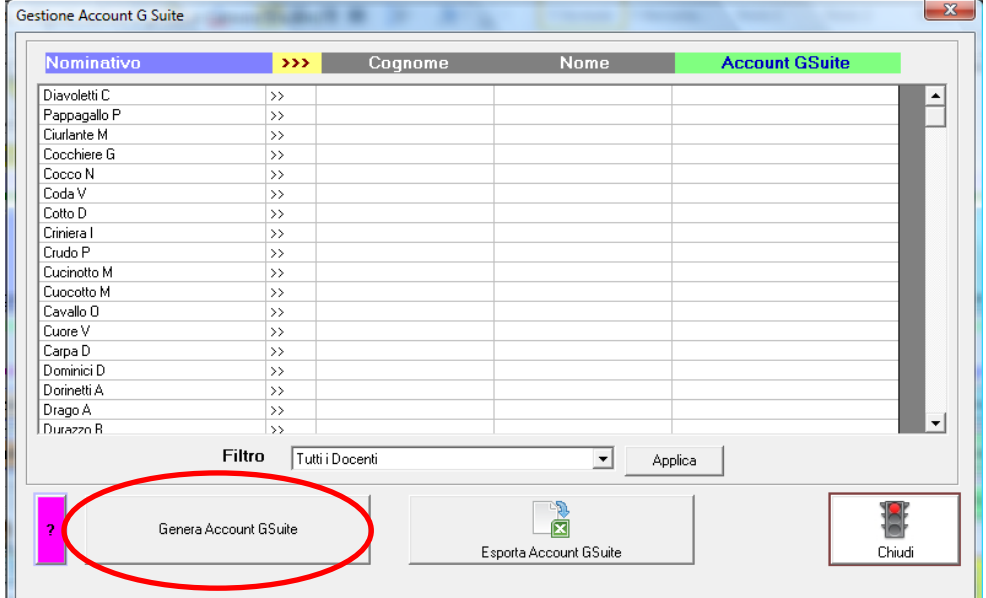

## **Generare automaticamente Cognome - Nome e Account GSuite**

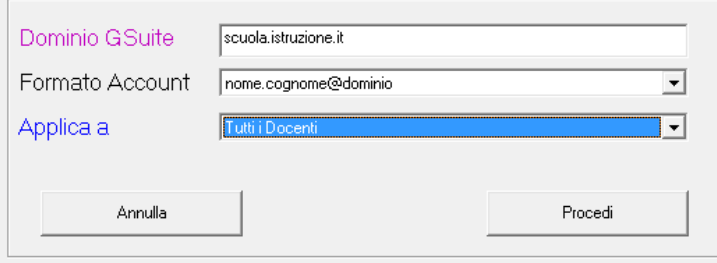

- 1. Indicare il dominio da utilizzare per la creazione degli Account
- 2. Selezionare il Formato
- 3. Selezionare l'ambito di applicazione (è possibile mantenere i dati generati e salvati precedentemente ed elaborare solo quelli mancanti)
- 4. Eseguire Procedi

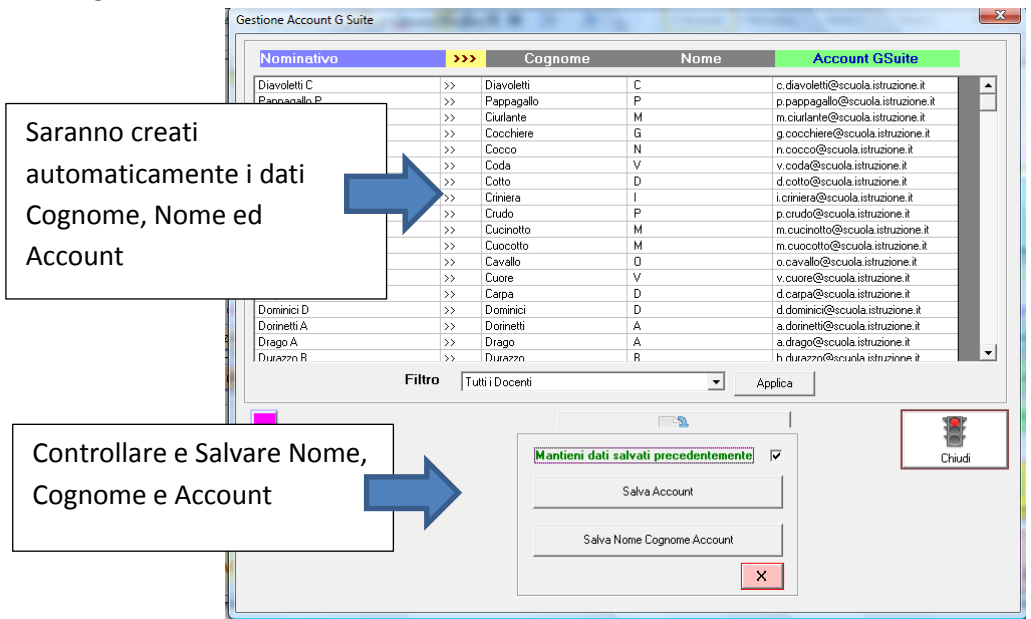

 Utilizzando i Filtri è possibile mantenere Cognome, Nome e gli Account salvati precedentemente ed elaborare solo i dati mancanti

## **Esportare su foglio elettronico gli Account G Suite**

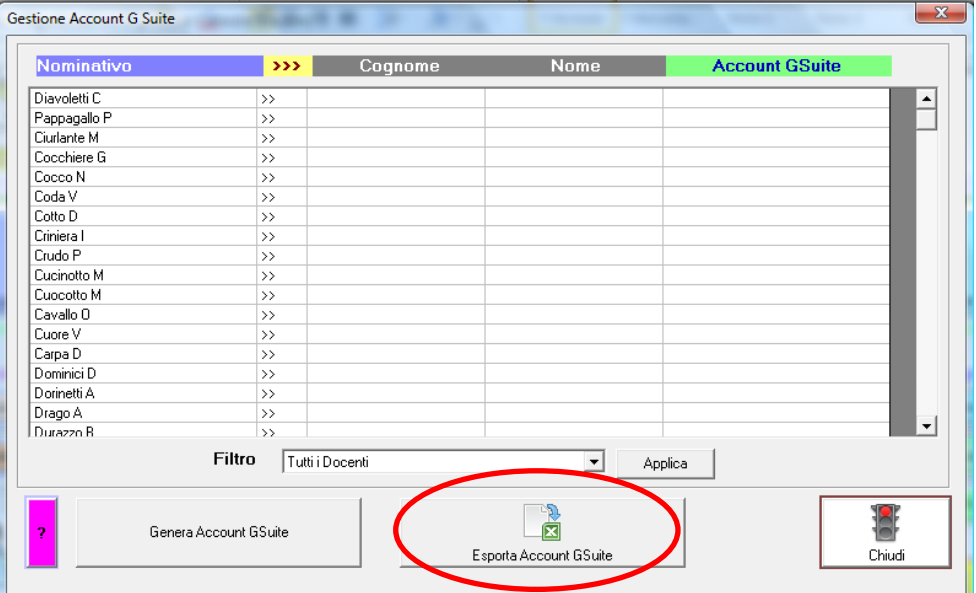

- a) Esportazione di tutti gli account in ordine alfabetico **Elenco Utilizzabile per la creazione degli Account su GSuite**
- b) Esportazione degli account suddivisi per Materia **Elenco utilizzabile per la creazione dei Gruppi relativi alle Riunioni Disciplinari**
- c) Esportazione degli Account suddivisi per Classe **Elenco utilizzabile per la creazione dei Gruppi relativi ai Consigli di Classe**

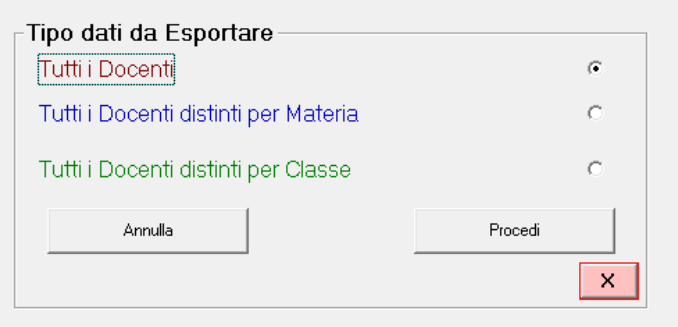

 Gli elenchi generati potranno essere utilizzati dall'Amministratore della GSuite per la generazione degli Account e dei Gruppi.